### Táblázatkezelés 5. - Függvények

Eddig mi magunk készítettünk képleteket (számolási utasításokat). A bonyolultabb, programozók által készített, Excelbe beépített képleteket függvényeknek nevezik.

Táblázatkezelőnk sok függvényt tartalmaz, különböző kategóriákba csoportosítva

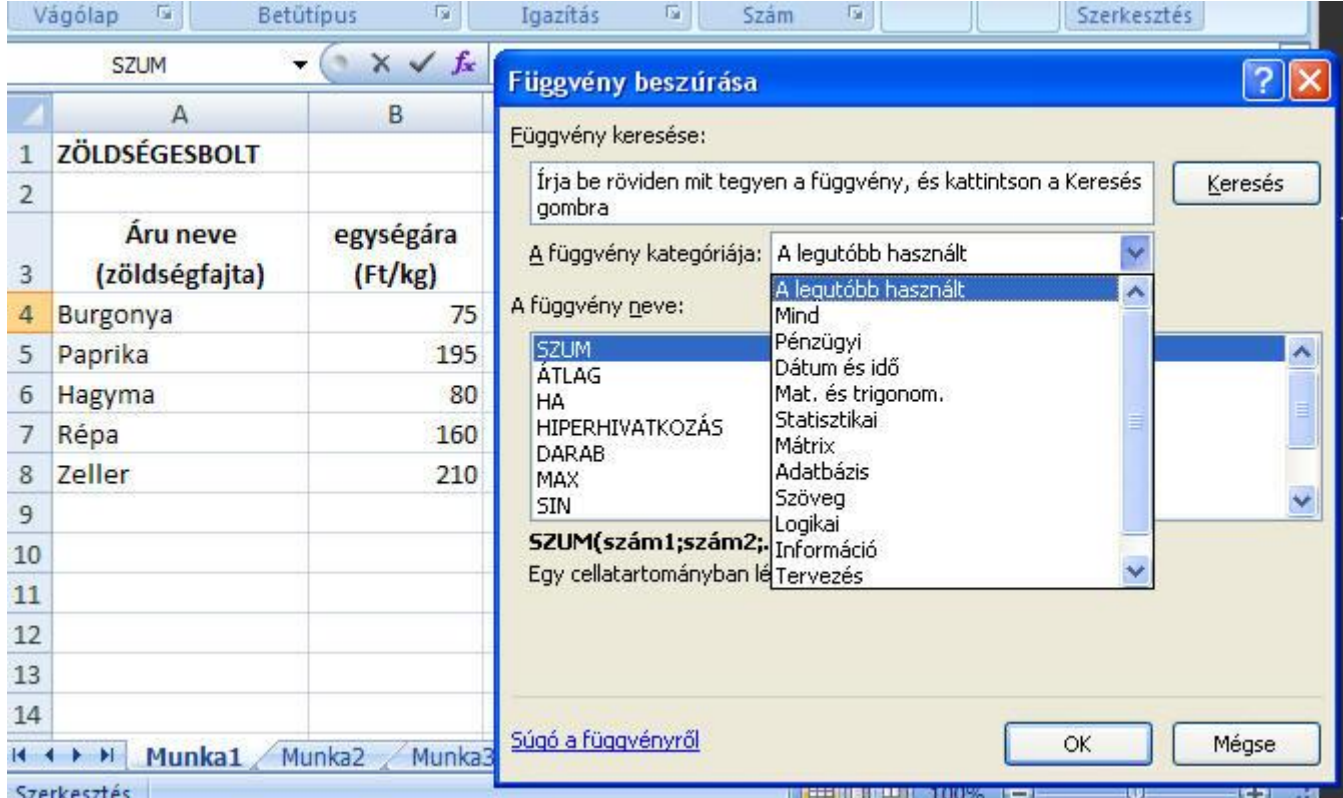

A függvényeket megjeleníthetjük, ha a Szerkesztő mező elején levő fx jelre kattintunk. Az ablakban kiválaszthatjuk, a függvénytípust, a nevét, és megtaláljuk rövid leírását.

A függvényeket a Képletek menü Függvénytárában is elérhetjük.

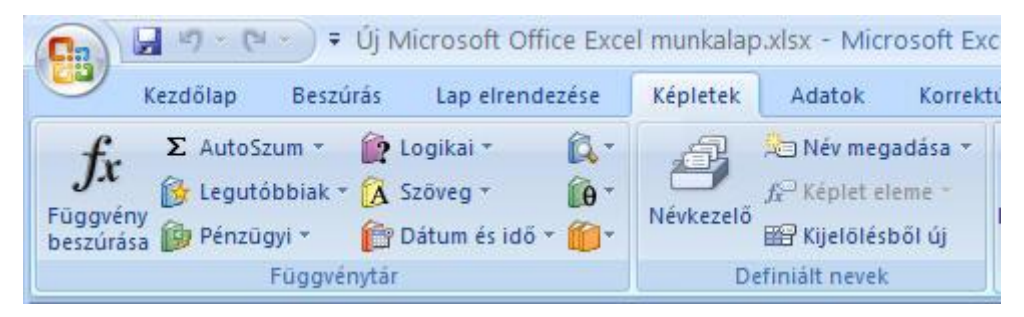

#### NÉHÁNY FÜGGVÉNY ALKALMAZÁSA

#### 1., SZUM - (összegzés)

A függvény egy kijelölt cellatartományban levő összes számot összeadja. Ha nem jelölünk ki tartományt, a cellával egy sorban, vagy oszlopban levő cellákat jelöli ki automatikusan. Nyissuk meg az előző órán készített Zöldségesbolt táblázatunkat, és számoljuk ki az áruk összes tömegét és értékét!

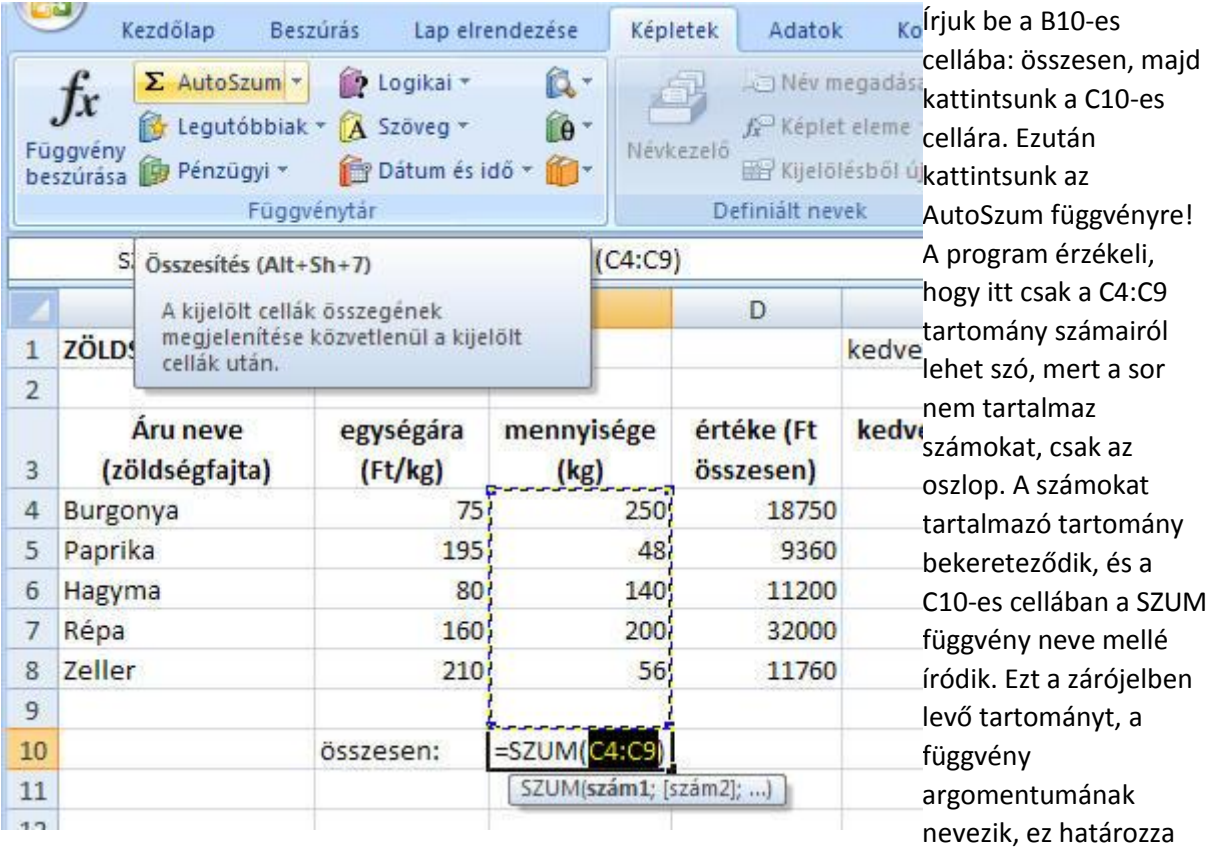

meg a számításhoz használt adatok helyét.

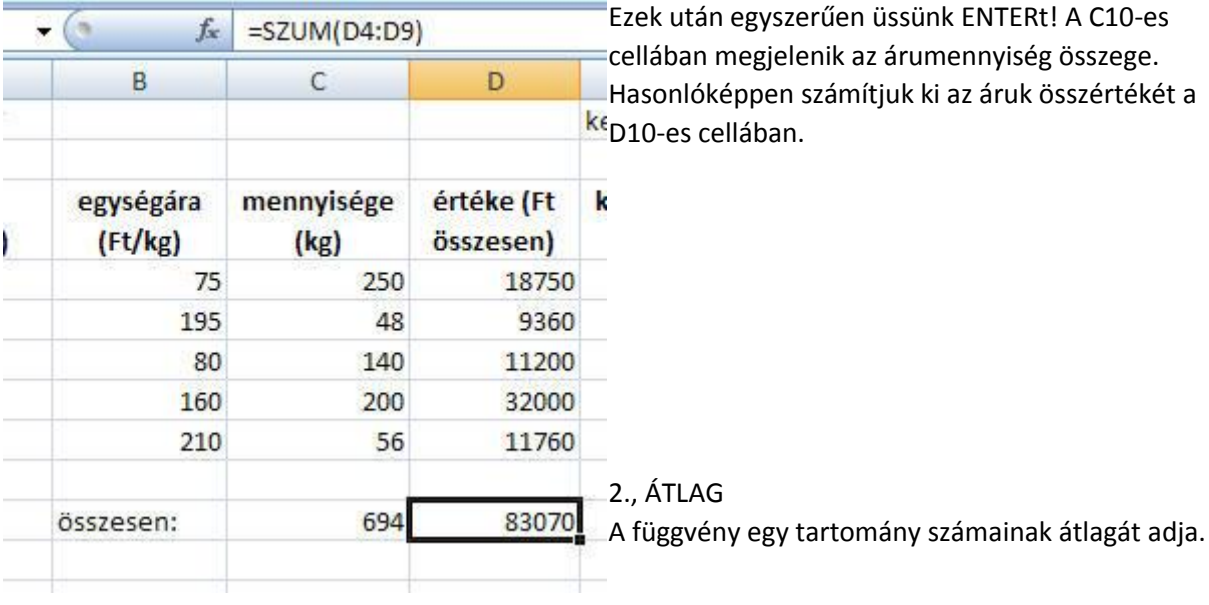

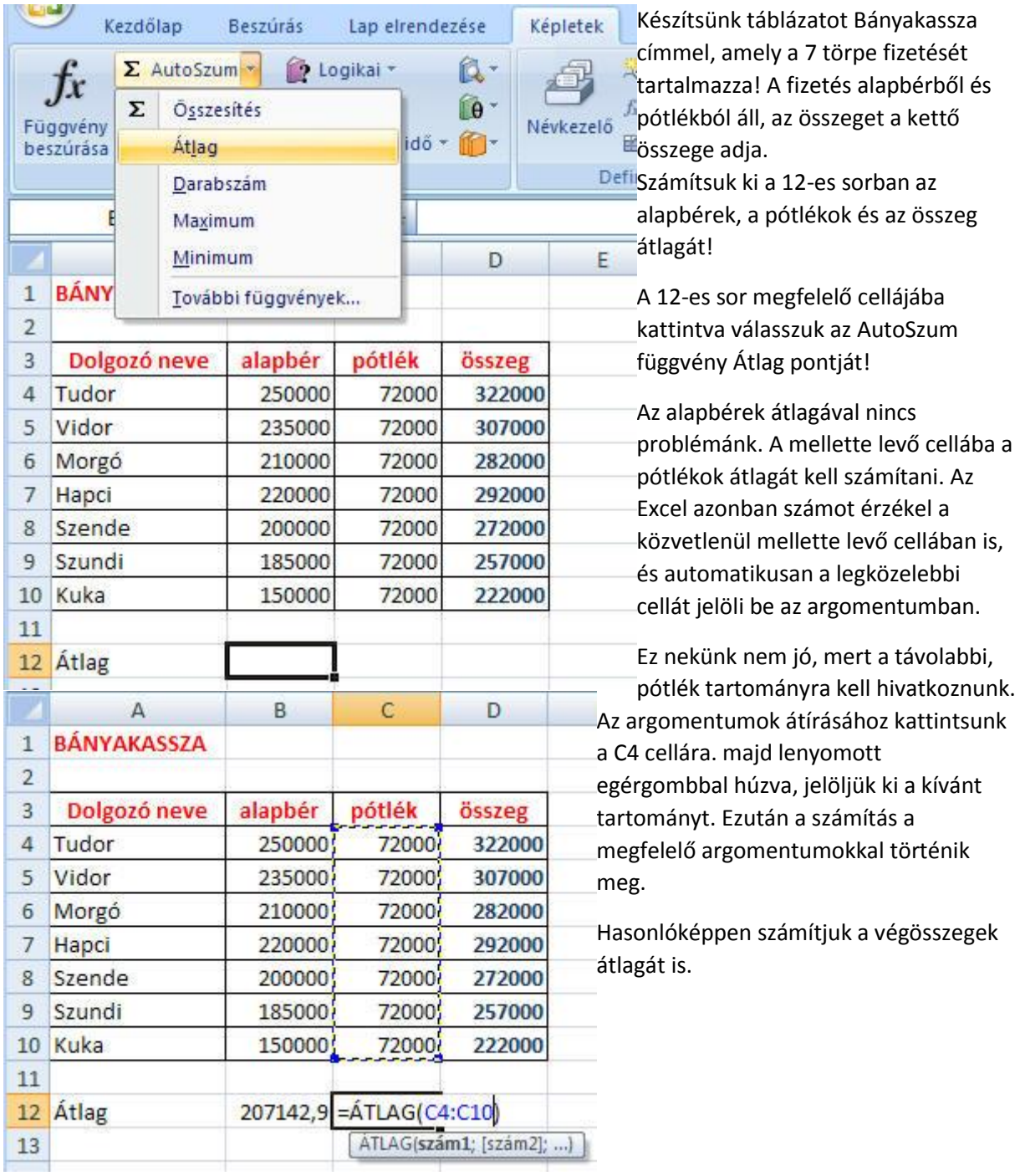

#### 3., MAXIMUM ÉS MINIMUM

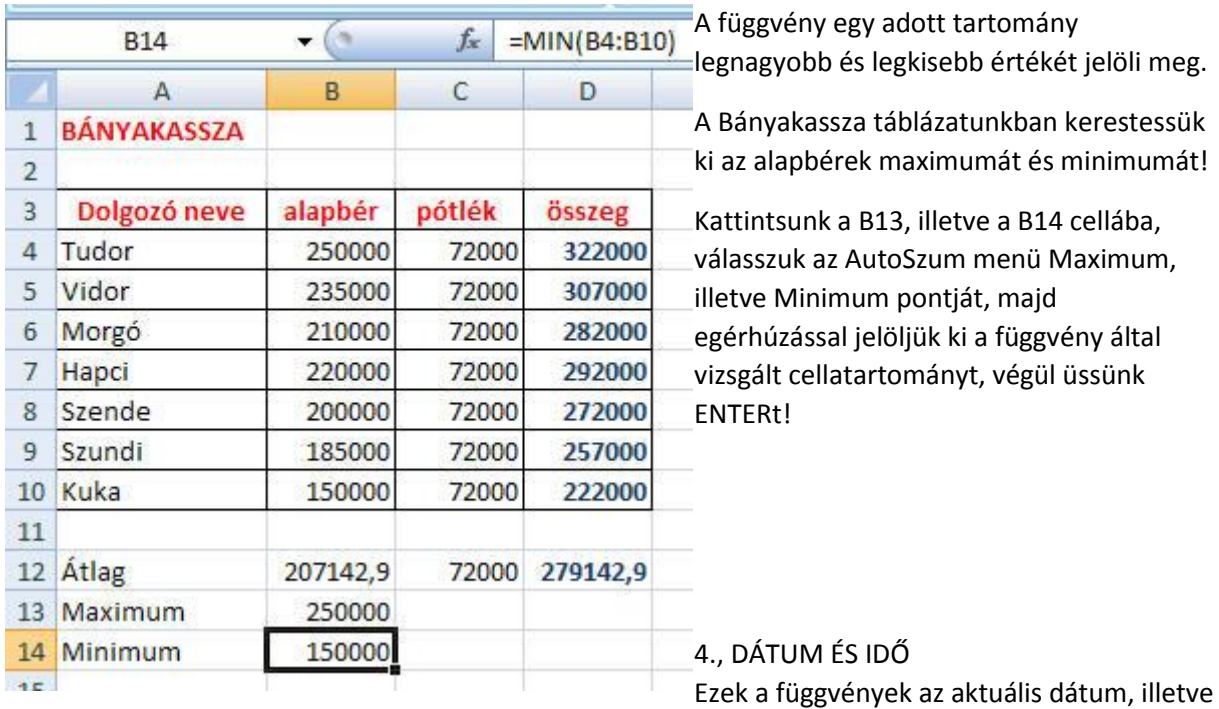

időpont megadását végzik.

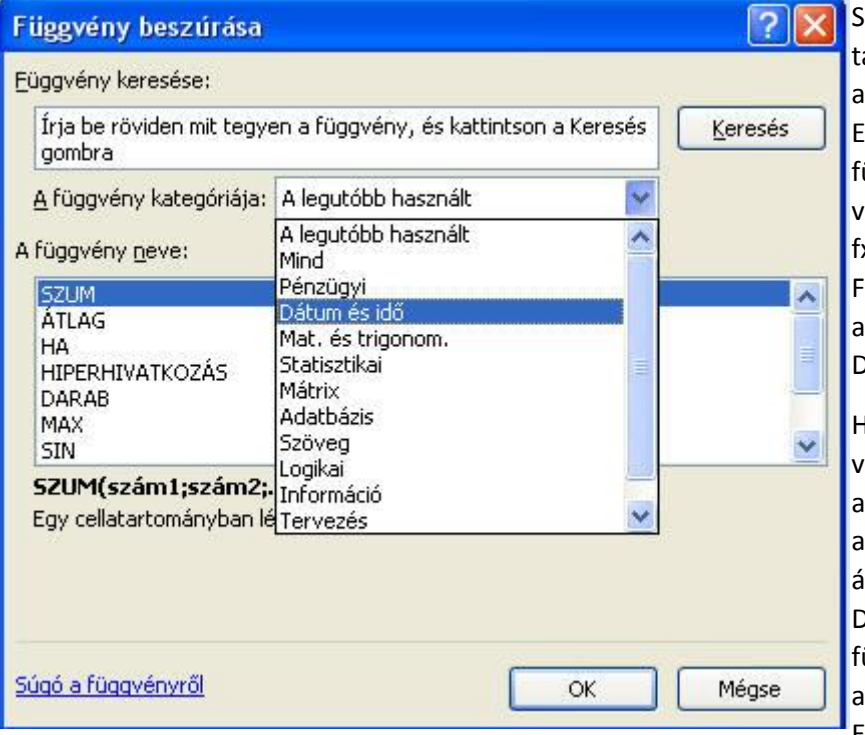

Szúrjuk be a Bányakassza áblázatunkba a B2-es cellába az aktuális dátumot! Ehhez válasszuk a További üggvények menüpontot, vagy a szerkesztő mező előtti x pontot! A megjelenő Függvény beszúrása ablakban a Kategóriák közül jelöljük ki a Dátum és idő pontot!

Ha a DÁTUM függvényt választjuk, nekünk kell beírni az év, hónap, nap megjelölést az argomentumba, és állandóan ez jelenik meg. De választhatjuk a MA üggvényt is, amely mindig az aktuális dátumot tünteti fel. Ennek a függvénynek nincs

argomentuma, értéke a PC-n beállított dátumtól függ.

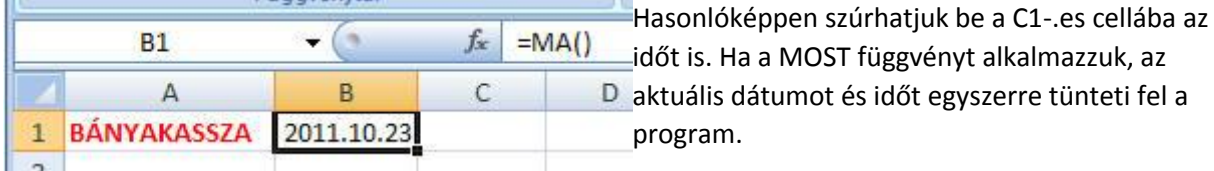

## *GYAKORLÓ FELADAT:*

# *Készítsünk elektronikus ellenőrzőt az alábbi minta alapján!*

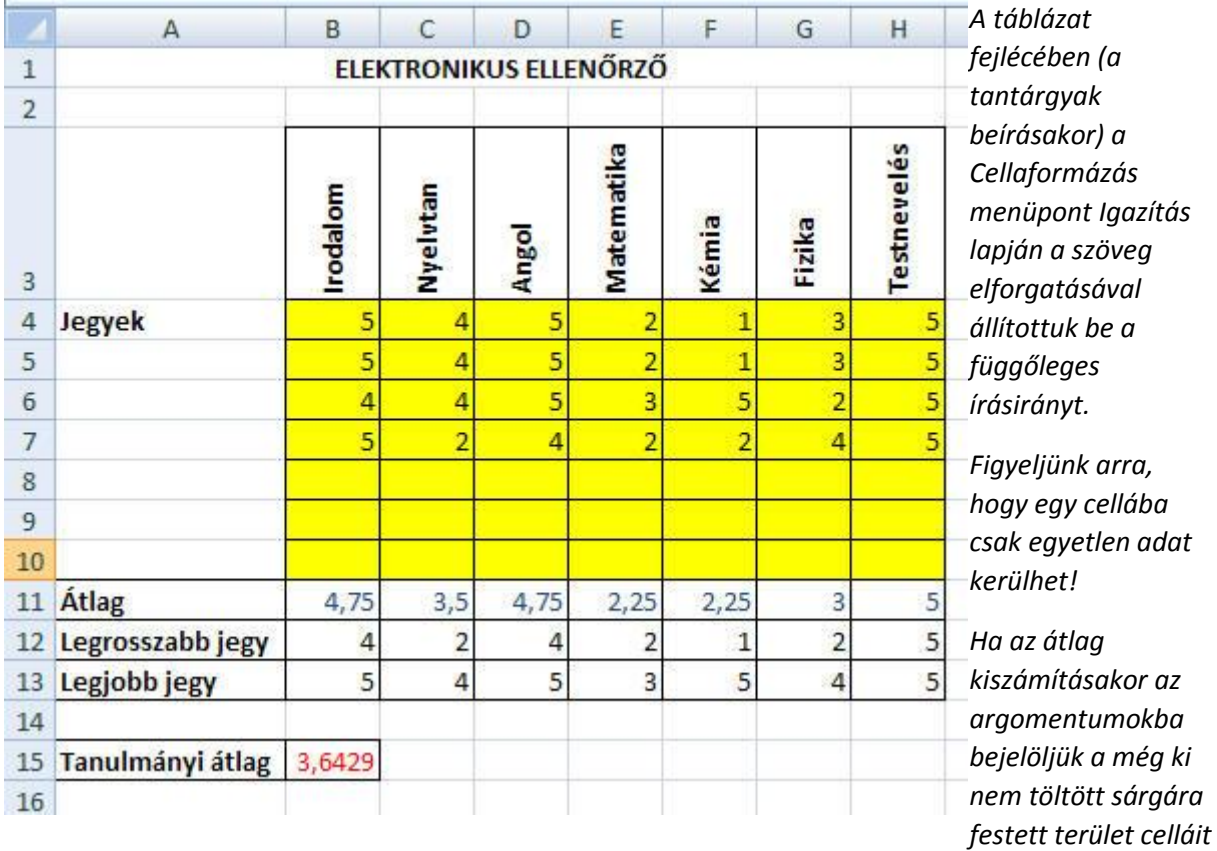

*is, akkor az új számok beírásakor a z Excel figyelembe fogja venni az újonnan beírt adatokat is (dinamikus táblázat).*

*A Tanulmányi átlag kiszámításakor az Átlag sor átlagát kell képezni.*